## **Apple Mail - whitelist email from GlowHost**

To whitelist GlowHost for Apple Mail, please use the following steps:

- 1. Open the email and click on the sender.
- 2. Choose Add to contacts option.

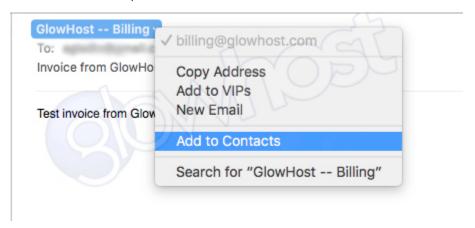

3. Review contact card and click Done.

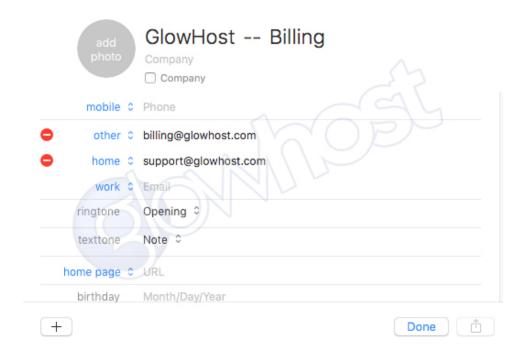

Once the contact is added to your address book, emails should be not be marked as spam.

## Related articles

- Email Whitelists
- GTUBE test email is bouncing
- What is the path to sendmail?
- DMARC, DKIM, SPF and BIMI Info
- I can't receive email, but I can send it